# **OneView®** TIP GUIDE: LOGINS

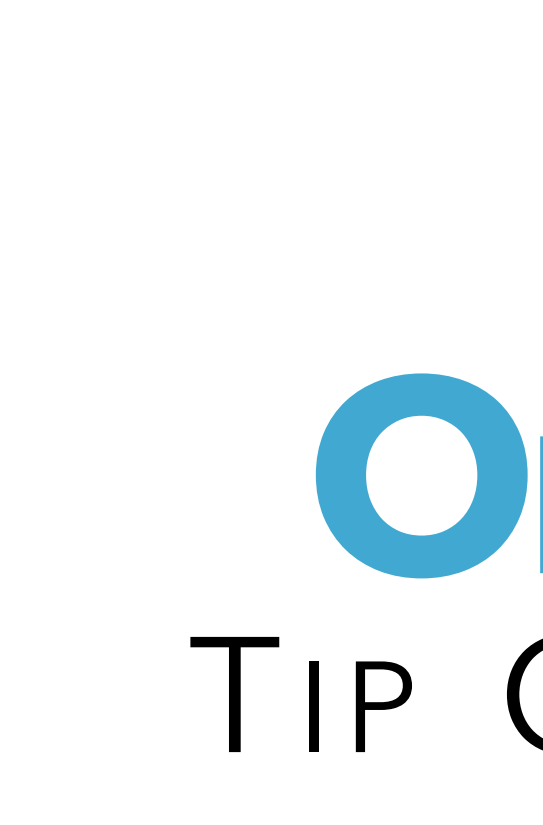

Use the Logins feature to store and Usernames and Passwords for any accounts you manage for your providers or your team. This feature will help your team stay organized by keeping all logins in the same place.

#### **OneView: Tip Guide** Login Dashboard

Use the Logins tab to store usernames & passwords for any accounts that you manage for your providers and your team. Logins is a Team level feature and is available to all full access coordinators on your team. Providers can only see logins that they own (including logins you create for the provider).

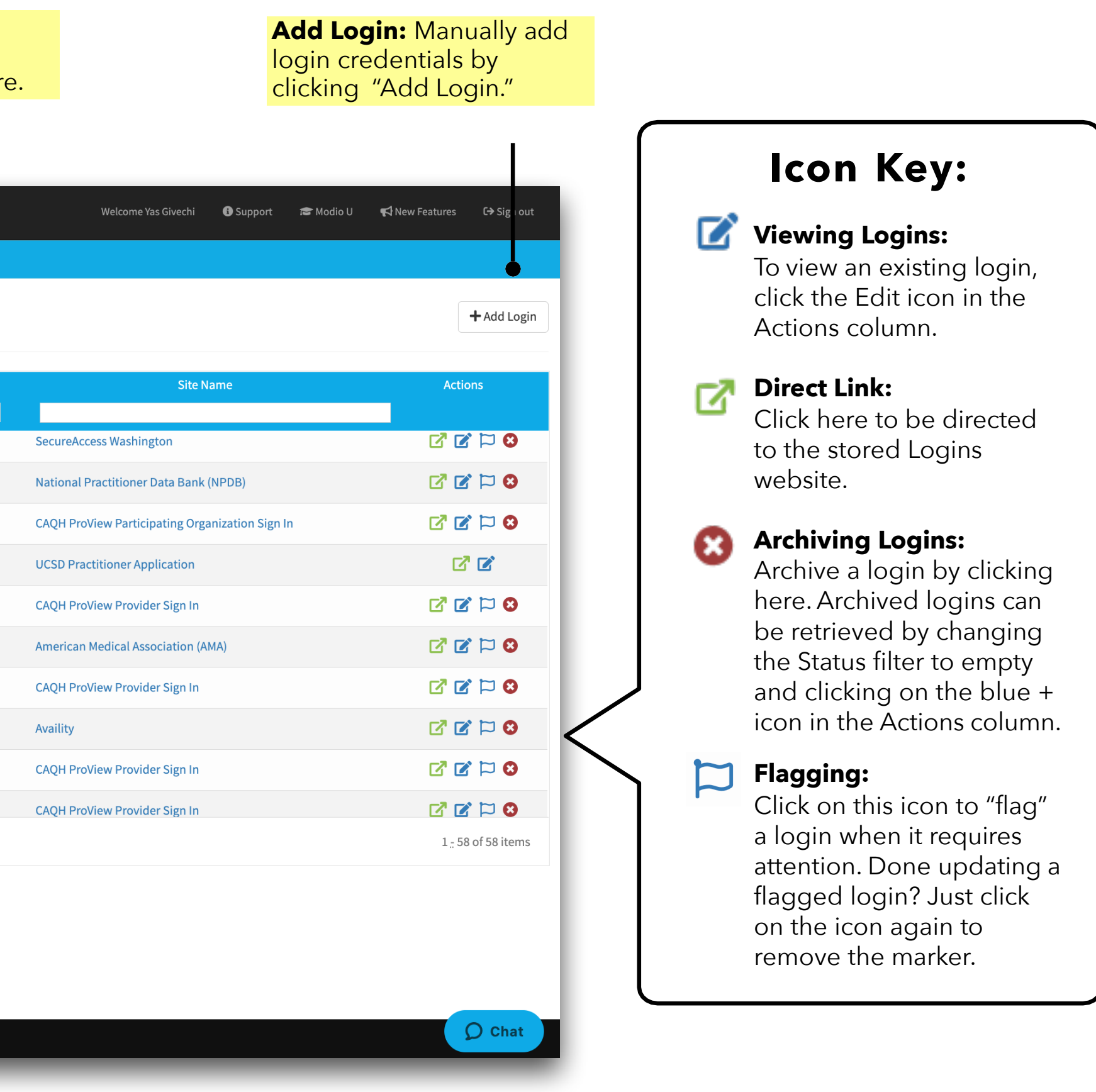

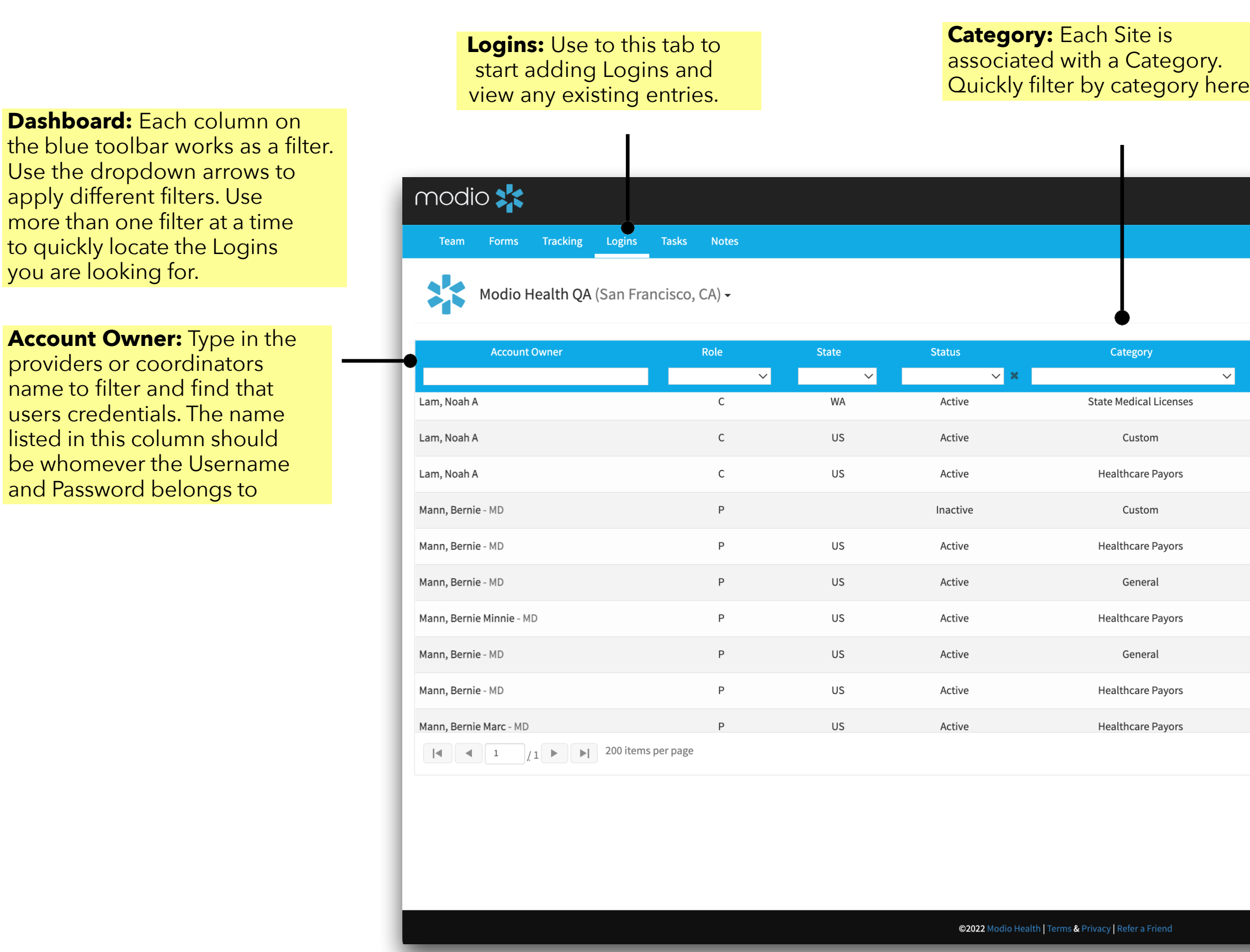

Important: Logins is a Team level feature and all accounts that are stored here will be accessible by all full access coordinators on your Team.

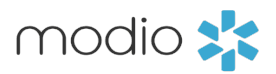

Adding Logins

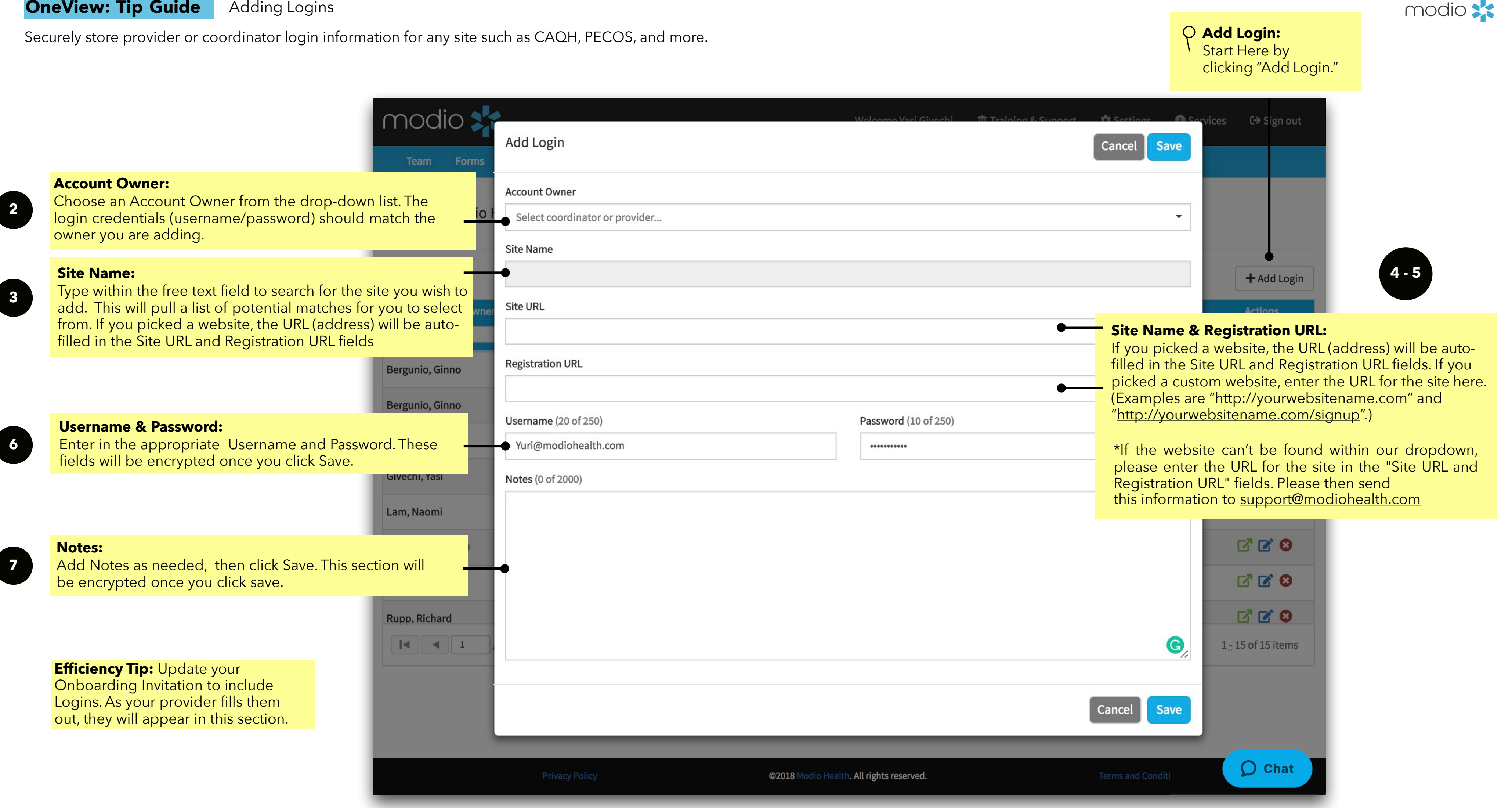

**OneView: Tip Guide**

View and manage existing Logins for your providers and your team.

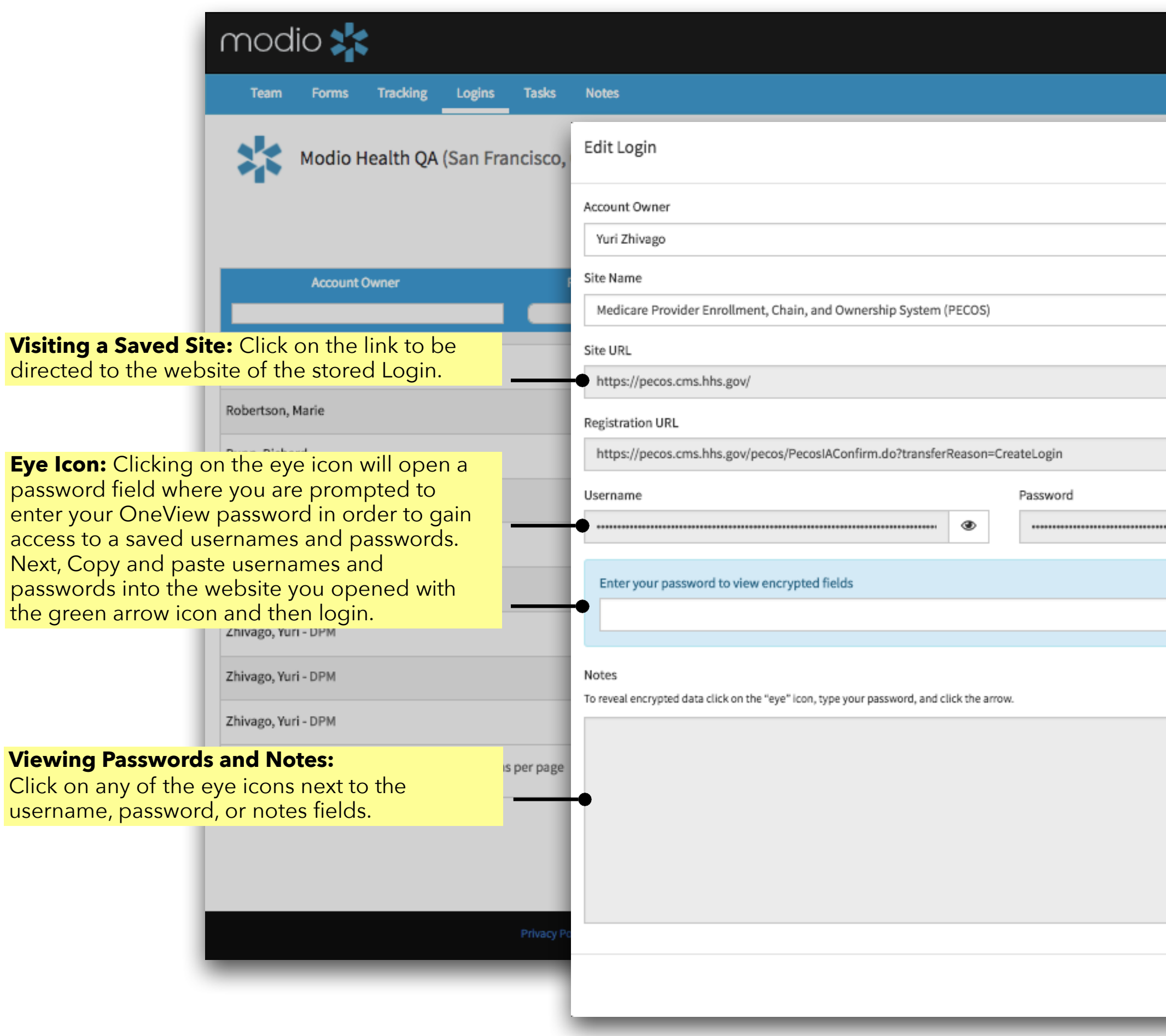

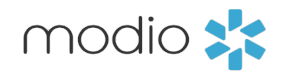

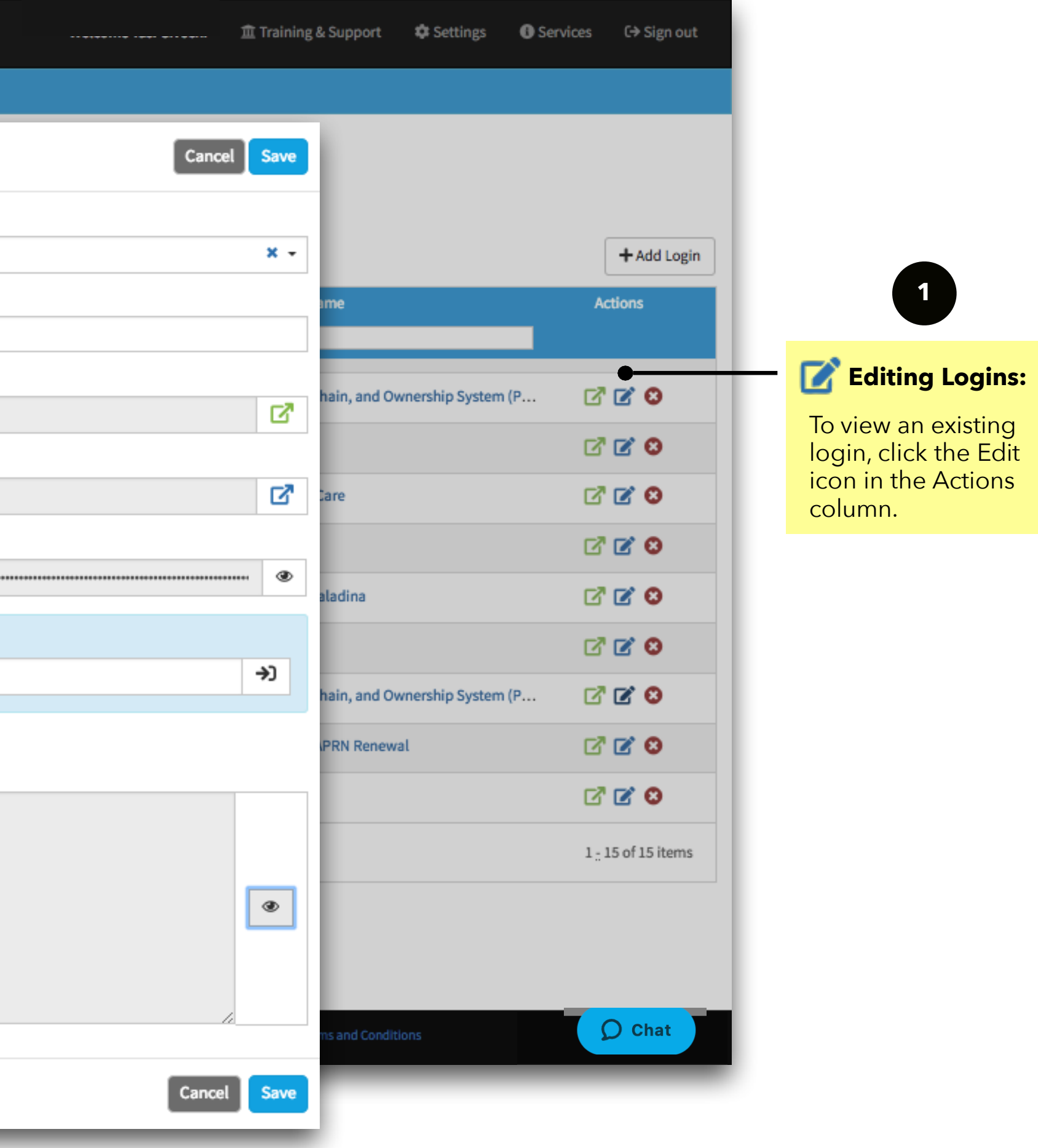

**2**

**3**

**4**

#### **Frequently Asked Questions & Efficiency Tips**

#### **FAQ**

### **Q- Can I run a report or download all stored information from the Logins tab?**

There is a Logins report available by request. Since the Logins report contains sensitive data, clients do not have access to run it themselves. If you would like a copy of the report, please email [Support@ModioHealth.com](mailto:Support@ModioHealth.coma) and our team will be happy to assist.

### **Q- What if I need to change the Username or Password of a Login that I have already added?**

1. Start by clicking the "Edit" button for the Login entry you wish to modify. 2. A new modal will appear in the center of your screen, displaying the encrypted username and

3. Click the "eye" icon to decrypt these credentials. You'll be prompted to enter your OV password; kindly

4. Select the "Enter" button located to the right of the password field.

- 
- password.
- provide it.
- 
- 5. Now, you can make any necessary changes to the fields.
- save this modification.

6. After making changes, remember to save the updated credentials, as the system won't automatically

NOTE: Each time a user decrypts a Login, Modio stores that information for auditing/compliance and

tracking purposes.

## **Efficiency Tips:**

1. Update your Onboarding invite to request Login Details directly from your provider. When the provider enters their usernames and password from the Onboarding invite, the data will

- automatically be added to the Logins dashboard.
- Owner.
- 

2. Store your teams shared passwords in the logins tab. If you currently use a shared spreadsheet, enter those login details here. If your team has an FAC profile, you can use that as the Account

3. Use the notes section in Logins to add additional information for your team to view.

**OneView: Tip Guide - Logins**

For additional questions or further training, contact the Modio Team via:

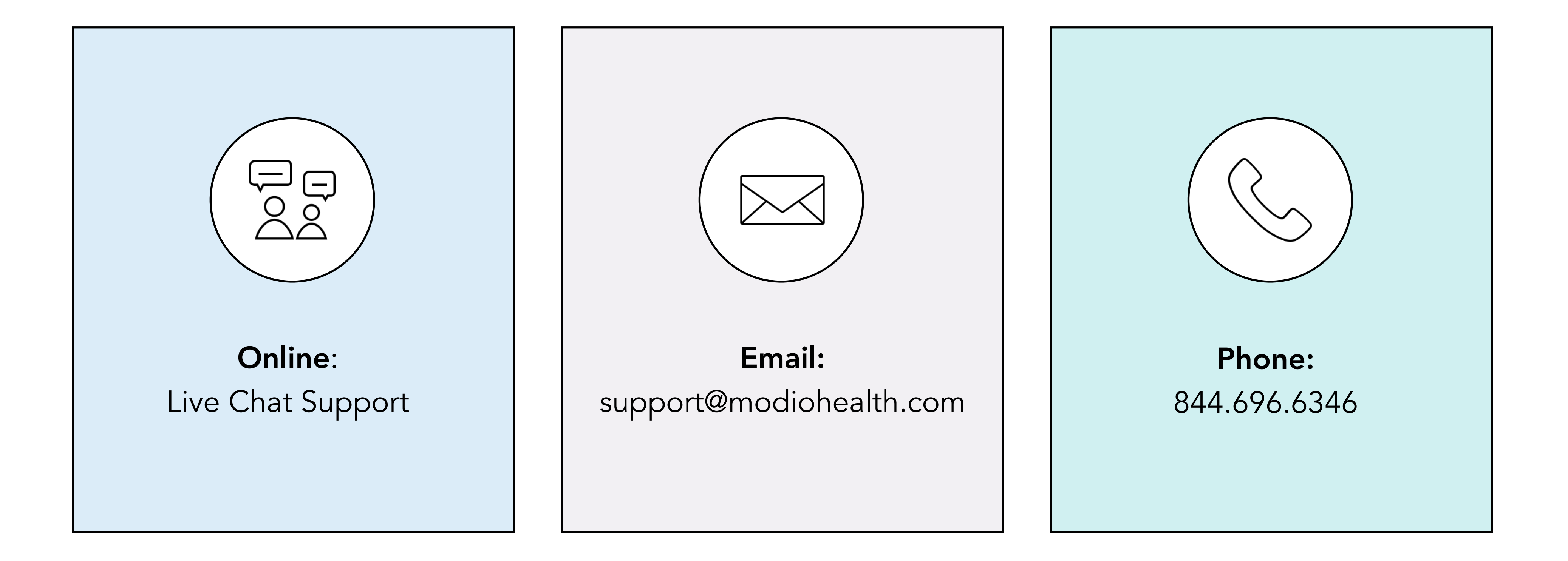

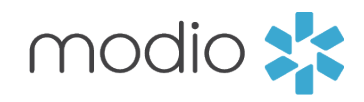